## Masovne obrade u Šifrarniku stranaka

Zadnje ažurirano08/10/2021 10:51 pm CEST

U šifrarniku stranaka omogućili smo masovne obrade. Klikom na polje **Masovno uređivanje stranaka** moguće je uređivati postavke stranke.

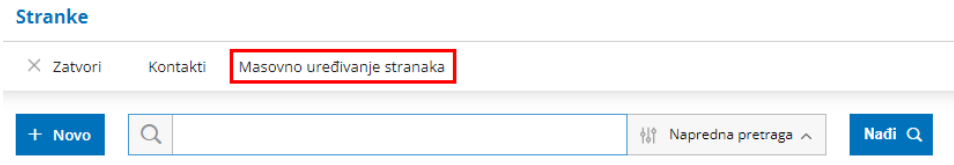

Na prvom koraku uključivanjem kvačice na početku retka biramo zapise koje želimo urediti. Pregledamo i potvrdimo retke i na četvrtom koraku možemo odabrati želimo li strankama dodijeliti **prodajni cjenik**, uključiti postavku za **izdavanje e-računa**, unijeti **broj dana za dospijeće** ili unijeti **rabat** (moguće je odabrati i više radnji istovremeno).

## Stranke - Uređivanje stranke

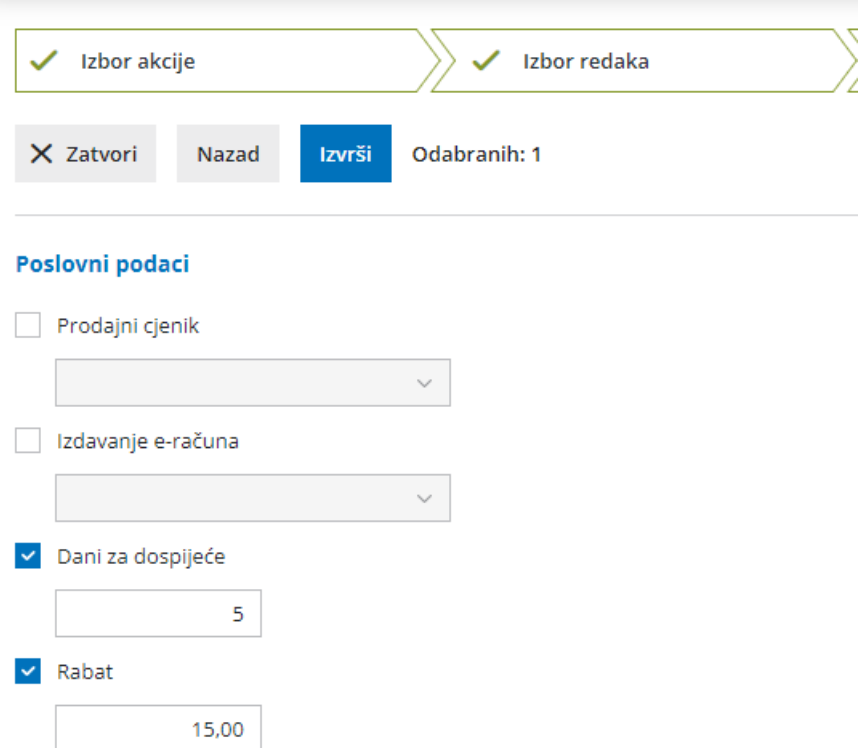

Klikom na **Izvrši** izvest će se odabrane radnje za odabrane stranke.

Više o uređivanju stranaka pročitajte OVDJE.